# **Allegato Tecnico**

# **CRITERI PER LA VALUTAZIONE DELLE PUBBLICAZIONI di cui alle voci a) e b) dell'art.6**

dell'Avviso per la presentazione di progetti di ricerca biennali nell'Università di Cagliari - Annualità 2023

## **Indice**

## **Pag. 2 – Indicazioni relative alla voce a) dell'art.6 dell'AVVISO**

Pag. 2 - Attribuzione punteggi per Settori BIBLIOMETRICI Pag. 4 - Attribuzione punteggi per Settori NON BIBLIOMETRICI

## **Pag. 5 – Indicazioni relative alla voce b) dell'art.6 dell'AVVISO**

## **Pag. 6 – Come reperire le informazioni sulle metriche**

Pag. 6 - Settori bibliometrici Pag. 8 - Settori non bibliometrici

## **Pag.10 - Tabella di corrispondenza Metriche FdS 2023 – Campi IRIS da "REPORTISTICA e ANALISI"**

# **Indicazioni relative alla voce a) dell'art.6 dell'AVVISO**

## **Attribuzione punteggi per Settori BIBLIOMETRICI Valido per le Aree 01, 02, 03, 04, 05, 06, 07, 08b, 09, 11b**

Ai fini dell'attribuzione dei 50 punti previsti alla voce a) dell'art.6 dell'AVVISO, le tipologie di pubblicazioni valutabili per i Settori bibliometrici sono esclusivamente articoli in rivista, contributi in atti di convegno e contributi in volume, secondo i criteri sotto descritti.

## **Articoli in rivista**

Gli articoli in rivista sono valutabili secondo due criteri:

Criterio 1 QUARTILE DI RIVISTA - fino [a](#page-1-0) un massimo di 20 punti: in base al miglior quartile di rivista<sup>1</sup> tratto dai ranking di WOS e/o Scopus, secondo i seguenti criteri:

- Miglior quartile pari a Q1: 2 punti
- Miglior quartile pari a Q2: 1 punti
- Miglior quartile pari a Q3 o Q4: 0 punti

A ciascun articolo presentato dal gruppo proponente sarà attribuito il punteggio correlato al miglior quartile di collocamento della rivista dove è pubblicato, con riferimento a due ranking:

- 1. SJR (fonte: Scopus-Scimago Journal Ranking);
- 2. Impact factor a 2 anni (fonte: Web of Science).

In caso la rivista sia classificata in diverse categorie tematiche (Subject category per WoS e ASJC-All Science Journal Category per Scopus), al lavoro sarà attribuita la classificazione più favorevole. Il ranking di riferimento è quello relativo all'anno di pubblicazione dell'articolo, per il quale si considera la data di pubblicazione a stampa. Se più favorevole, sarà utilizzata la classificazione relativa all'anno di pubblicazione online (first on line), se diverso da quello di pubblicazione a stampa.

**Criterio 2 PERCENTILE CITAZIONALE DI ARTICOLO - fino a un massimo di 30 punti**: in base al miglior percentile per citazioni<sup>[2](#page-1-1)</sup> dell'articolo tratto da WOS e/o Scopus, secondo i seguenti criteri:

- Percentile dal 1° al 10°: 3 punti
- Percentile dal 11° al 30°: 2 punti
- Percentile dal 31° al 50°: 1 punti
- Percentile dal 51°: 0 punti

Le classificazioni relative alle riviste e alle pubblicazioni presentate saranno estratte direttamente dall'archivio istituzionale IRIS. Le modalità per il loro reperimento sono descritte nella sezione "**Come reperire le informazioni sulle metriche**".

<span id="page-1-0"></span><sup>&</sup>lt;sup>1</sup>Il quartile di rivista è una metrica riferita alla rivista in cui è pubblicato il lavoro che esprime, in un determinato anno, il posizionamento del periodico nella distribuzione ordinata di tutte le riviste indicizzate, appartenenti alla medesima categoria tematica. Ogni rivista è associata ad una o più categorie tematiche, diverse a seconda dei data base: Subject category per WoS; ASJC-All Science Journal Category per Scopus.

<span id="page-1-1"></span><sup>&</sup>lt;sup>2</sup> Il percentile citazionale è una metrica riferita al singolo prodotto della ricerca che, sulla base del numero delle citazioni ricevute, esprime il posizionamento della pubblicazione nella distribuzione ordinata di tutti i prodotti per citazioni, dello stesso anno di pubblicazione, appartenenti alla medesima categoria tematica e alla medesima tipologia di documento.

## **Casi particolari**

Collaboration group: in area biomedica (aree 05 e 06) non sono valutabili i lavori a cui il docente risulti aver contribuito come membro del Collaboration group il cui nome non compaia nella stringa degli autori principali, in presenza di una lista di autori ben definita e distinta dal nome del gruppo. I principi generali e le buone pratiche relative alla paternità intellettuale (autorship) dei contributi scientifici richiedono che i nomi delle persone che hanno collaborato al lavoro, ma il cui contributo non sia stato sufficiente a qualificarli come autori, siano menzionati in una distinta sezione ("crediti" o "acknowledgments"[\)](#page-2-0)<sup>3</sup>.

## **Contributi in atti di convegno e contributi in volume**

I contributi in atti di convegno e contributi in volume sono valutabili secondo un unico criterio:

- se di rilievo internazionale: 2 punti
- se di rilievo nazionale: 1 punto

Si considera di **rilievo internazionale** il lavoro per il quale sia presente almeno una delle seguenti condizioni:

- sede principale dell'Editore localizzata al di fuori del territorio italiano, oppure
- lingua di redazione dell'opera diversa dall'italiano, oppure
- indicizzazione del volume in banca dati WoS o Scopus.

In tutti gli altri casi il lavoro è considerato di rilievo nazionale.

<span id="page-2-0"></span><sup>&</sup>lt;sup>3</sup> Riferimenti[: http://www.icmje.org/recommendations/browse/roles-and-responsibilities/defining-the-role-of](http://www.icmje.org/recommendations/browse/roles-and-responsibilities/defining-the-role-of-authors-and-contributors.html)[authors-and-contributors.html](http://www.icmje.org/recommendations/browse/roles-and-responsibilities/defining-the-role-of-authors-and-contributors.html) [; https://cse.memberclicks.net/2-2-authorship-and-authorship-responsibilities#Three](https://cse.memberclicks.net/2-2-authorship-and-authorship-responsibilities#Three)

## **Attribuzione punteggi per Settori NON BIBLIOMETRICI Valido per le Aree 08a, 10, 11a, 12, 13, 14**

Ai fini dell'attribuzione dei 50 punti previsti alla voce a) dell'art.6 dell'AVVISO, le tipologie di pubblicazioni valutabili per i Settori non bibliometrici sono esclusivamente articoli in rivista, monografie, contributi in volume o saggi e contributi in atti di convegno.

Per gli Articoli il punteggio è attribuito sulla base della classificazione delle riviste che li pubblicano, mentre per le altre tipologie i punti sono ripartiti sulla base del rilievo nazionale o internazionale, come indicato nella seguente tabella:

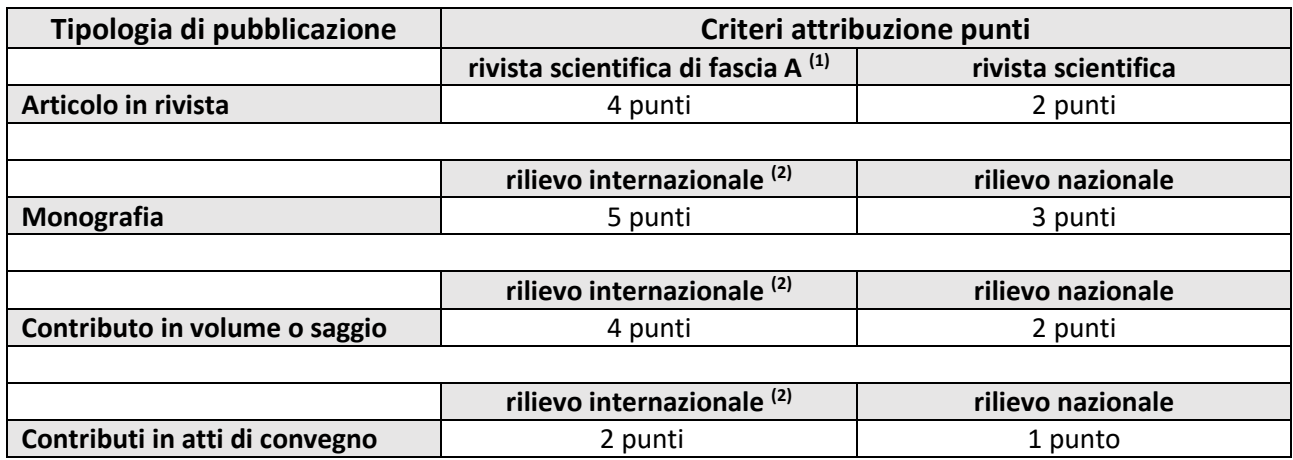

**(1)** Per le **classificazioni delle riviste** scientifiche di fascia A e per le riviste scientifiche si fa riferimento per **tutti** i settori concorsuali non bibliometrici compresi nelle Aree 08a, 10, 11a, 12, 13 e 14 alle ultime classificazioni predisposte ai fini della ASN 2021-2023 e disponibili in consultazione alla pagina web [https://www.anvur.it/attivita/classificazione-delle-riviste/classificazione-delle-riviste-ai-fini-dellabilitazione](https://www.anvur.it/attivita/classificazione-delle-riviste/classificazione-delle-riviste-ai-fini-dellabilitazione-scientifica-nazionale/elenchi-di-riviste-scientifiche-e-di-classe-a)[scientifica-nazionale/elenchi-di-riviste-scientifiche-e-di-classe-a](https://www.anvur.it/attivita/classificazione-delle-riviste/classificazione-delle-riviste-ai-fini-dellabilitazione-scientifica-nazionale/elenchi-di-riviste-scientifiche-e-di-classe-a) .

Il punteggio sarà attribuito in base all'Area e al settore concorsuale del docente proponente cui è associato il lavoro.

**(2)** Si considera di **rilievo internazionale** il lavoro per il quale sia presente almeno una delle seguenti condizioni:

- sede principale dell'Editore localizzata al di fuori del territorio italiano, oppure
- lingua di redazione dell'opera diversa dall'italiano, oppure
- indicizzazione del volume in banca dati WoS o Scopus.

In tutti gli altri casi il lavoro è considerato di rilievo nazionale.

Ai fini della attribuzione dei punteggi, i dati e le classificazioni saranno estratti direttamente dall'archivio istituzionale IRIS. Le modalità per il loro reperimento sono descritte nella sezione "**Come reperire le informazioni sulle metriche**".

## **Attribuzione punteggi per coautoraggio internazionale (tutti i Settori)**

Come previsto alla voce b) dell'art.6 dell'AVVISO, sono attribuiti 3 punti a ciascuna pubblicazione con almeno un coautore straniero. Secondo le indicazioni dell'ANVUR<sup>4</sup>[,](#page-4-0) è definito coautore straniero un ricercatore di qualunque nazionalità, afferente a università o altro ente di ricerca di natura internazionale, con sede in Italia o all'estero.

L'afferenza dei coautori deve essere indicata nel fulltext della pubblicazione caricato nella scheda IRIS del lavoro, oppure nella pagina web ufficiale del lavoro stesso.

## **Casi particolari**

Ricercatore con doppia affiliazione: viene considerato straniero il coautore che, al momento della pubblicazione, afferisca sia ad un ente di ricerca nazionale, sia ad uno internazionale.

Enti di ricerca internazionali in territorio italiano: un ente di ricerca con sede in Italia è da considerarsi internazionale se coincide in tutto o in parte (come nodo di rete) con una infrastruttura di ricerca europea o comunque estera. Un esempio è dato dal Joint Research Centre della Commissione Europea, con sede a Ispra (Varese) 5 [.](#page-4-1) Sono esclusi gli Enti di ricerca istituiti sotto l'egida del Ministero dell'Università italiano (es. Gran Sasso Science Institute).

<span id="page-4-0"></span><sup>4</sup> [LINEE GUIDA per la compilazione della Scheda Unica Annuale della Ricerca Dipartimentale \(SUA-RD\)](https://web.unica.it/static/resources/cms/documents/c0072eb2c73e0cc595f9162920be9f55.pdf)

<span id="page-4-1"></span><sup>5</sup> [https://joint-research-centre.ec.europa.eu/jrc-sites-across-europe/jrc-ispra-italy\\_en](https://joint-research-centre.ec.europa.eu/jrc-sites-across-europe/jrc-ispra-italy_en)

#### **Come reperire le informazioni sulle metriche**

#### **Settori bibliometrici**

Il recupero delle informazioni bibliometriche di un articolo indicizzato nelle banche dati Scopus e/o WoS avviene a condizione che nella scheda del prodotto sia presente il corretto codice identificativo della corrispondente banca dati di riferimento e che non vi siano temporanei disservizi nel funzionamento dei *web service* di collegamento con le banche dati.

#### **Estrazione del report dal catalogo IRIS**

Per costruire un report bibliometrico occorre accedere all'area riservata del catalogo IRIS. Nel menu di sinistra, dalla voce Reportistica e Analisi" cliccare su "P.0.1 Elenco delle pubblicazioni", che consente di estrarre tutti i metadati e gli indicatori bibliometrici di interesse.

Nell'immagine successiva vengono indicati i primi due passi da seguire.

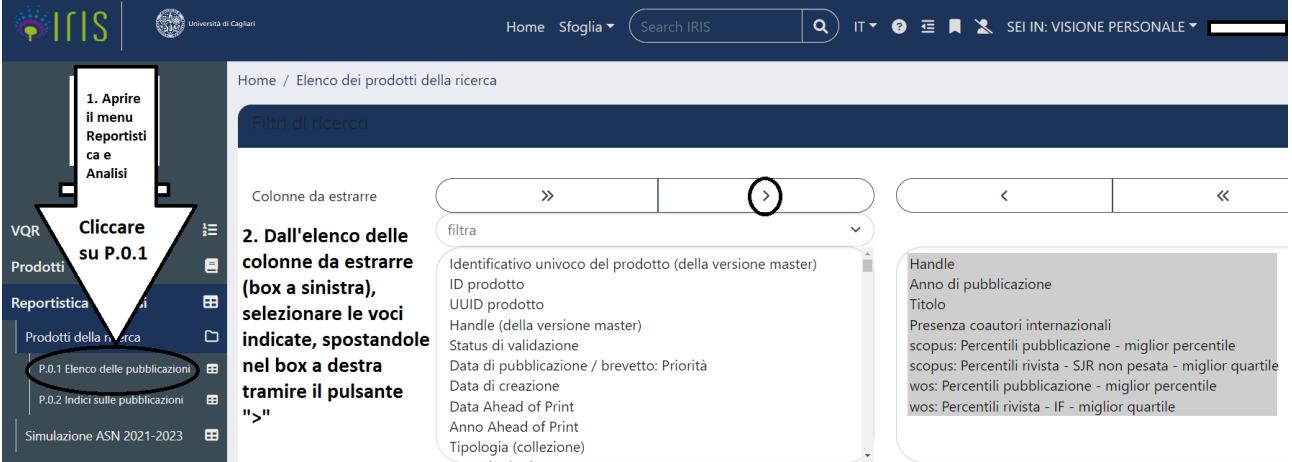

Ai fini del presente bando, le colonne da estrarre sono quindi:

- ➢ Handle
- $\triangleright$  Anno di pubblicazione
- ➢ Titolo
- ➢ Presenza coautori internazionali
- ➢ scopus: Percentili pubblicazione miglior percentile
- ➢ scopus: Percentili rivista SJR non pesata miglior quartile
- ➢ wos: Percentili pubblicazione miglior percentile
- ➢ wos: Percentili rivista IF miglior quartile

Nell'immagine successiva viene spiegata l'impostazione da dare ai filtri.

I filtri devono essere impostati nel modo seguente:

- ➢ tipologia dei metadati da estrarre: selezionare "misti: ultimi dati inseriti, non necessariamente approvati (esclusi ritirati, bozze e riaperti), ultimi dati inseriti e approvati (riaperti)"
- ➢ Anno di pubblicazione: selezionare **+ "2018" + "2019" + "2020" + "2021" + "2022"**
- ➢ Tipologia (collezione): selezionare "1.1 Articolo in rivista".

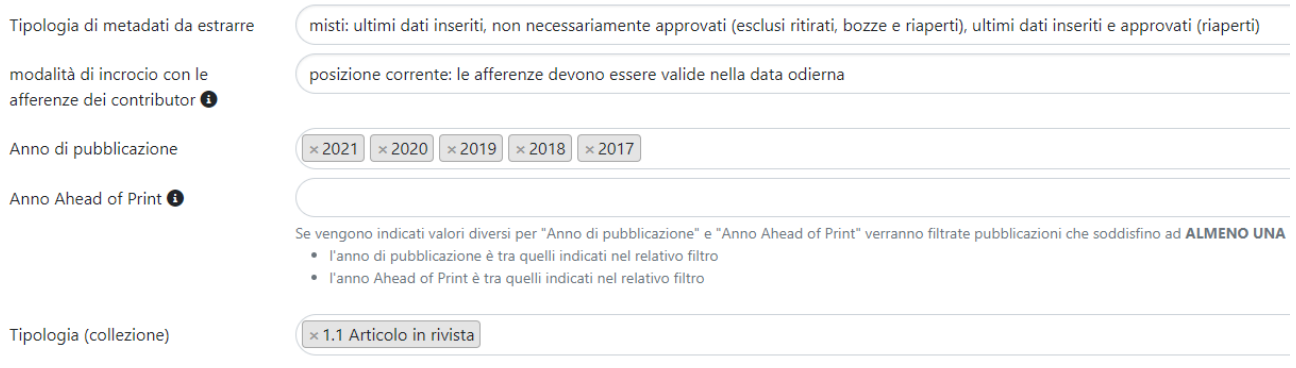

## Una volta selezionati tutti i parametri di ricerca, fare click sul bottone "Cerca" posto alla fine dei filtri.

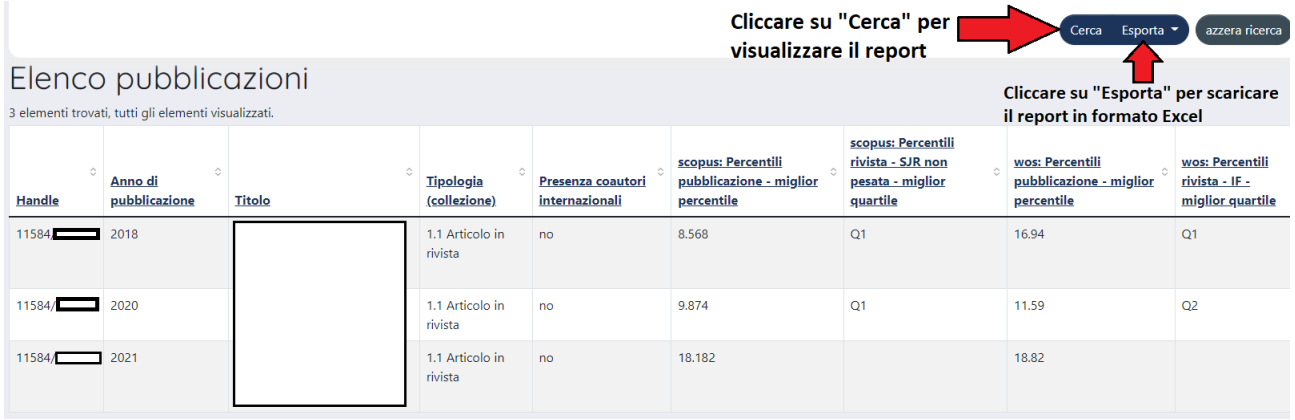

Il report generato può essere consultato a video o scaricato in formato Excel, cliccando sul bottone "Esporta". Entrambi i report potranno essere ordinati in base ai campi contenenti il valore dei quartili e dei percentili.

## **Chiave di lettura**

**Per il percentile citazionale:** Il miglior percentile citazionale corrisponde al valore percentile più basso. Secondo la tabella sopra riportata, i valori fino a 10,000 (dal 1° al 10° percentile) comportano l'attribuzione di 3 punti. I valori compresi tra 10,001 e 30,000 comportano l'attribuzione di 2 punti. I valori compresi tra 30,001 e 50,000 comportano l'attribuzione di 1 punto. Per i valori uguali o superiori a 50,001 non è prevista attribuzione di punteggio.

**Per il Quartile di rivista:** Il miglior quartile di rivista corrisponde al valore Q1.

#### **Contributi in atti di convegno e in volume**

Per recuperare i dati utili alla classificazione di queste tipologie di pubblicazione è possibile fare riferimento alle indicazioni fornite al paragrafo successivo. Dal filtro "Tipologia (collezione)" è sufficiente selezionare "2.1 Contributo in volume (Capitolo o Saggio)" + "4.1 Contributo in Atti di Convegno".

## **Settori non bibliometrici**

#### **Estrazione del report dal catalogo IRIS**

Per costruire un report di dati e indicatori utili della propria produzione scientifica, occorre accedere all'area riservata del catalogo IRIS. Nel menu di sinistra, dalla voce Reportistica e Analisi" cliccare su "P.0.1 Elenco delle pubblicazioni", che consente di estrarre tutti i metadati e gli indicatori bibliometrici di interesse.

Nell'immagine successiva vengono indicati i primi due passi da seguire.

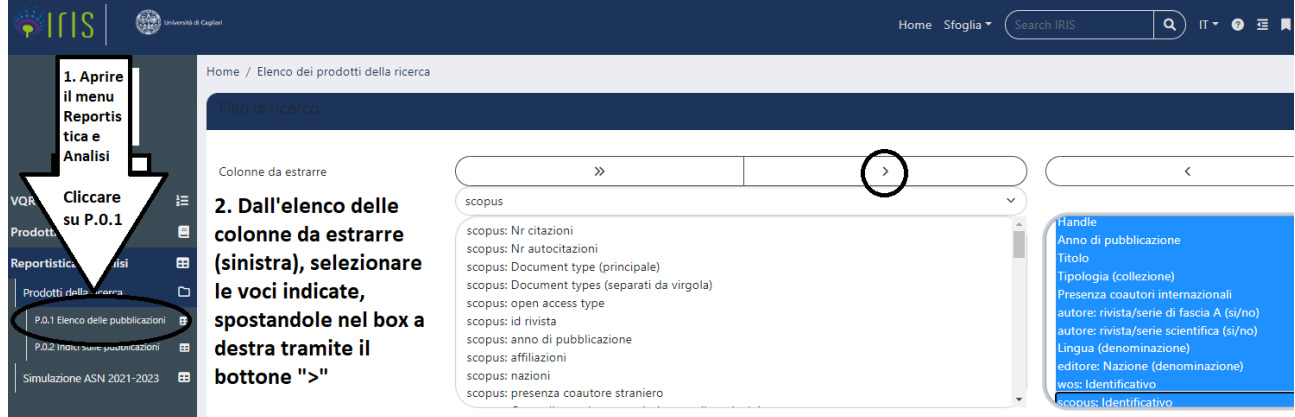

Ai fini del presente bando, le colonne da estrarre sono quindi:

- ➢ Handle
- ➢ Anno di pubblicazione
- ➢ Titolo
- ➢ Tipologia (collezione)
- ➢ Presenza coautori internazionali
- ➢ autore: rivista/serie di fascia A (si/no)
- ➢ autore: rivista/serie scientifica (si/no)
- ➢ Lingua (denominazione)
- ➢ editore: Nazione (denominazione)
- ➢ wos: Identificativo
- ➢ scopus: Identificativo

#### Nell'immagine successiva viene spiegata l'impostazione da dare ai filtri.

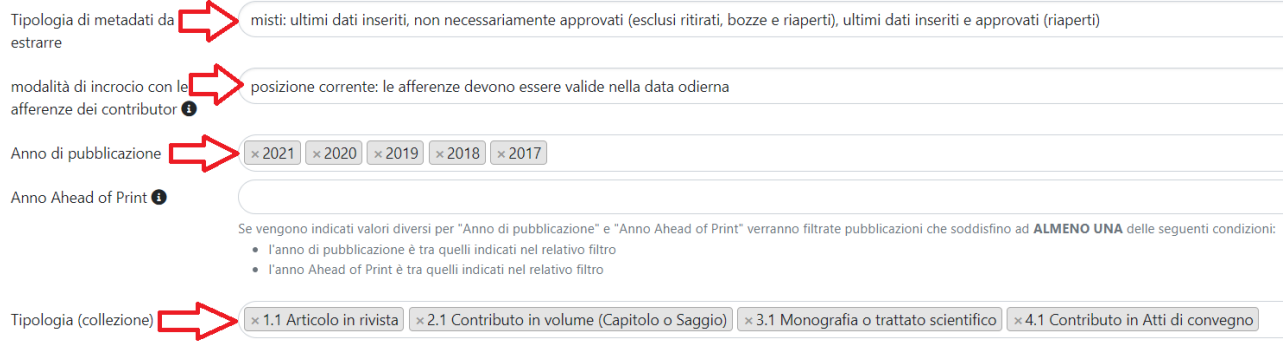

#### I filtri devono quindi essere impostati nel modo seguente:

- ➢ tipologia dei metadati da estrarre: selezionare "misti: ultimi dati inseriti, non necessariamente approvati (esclusi ritirati, bozze e riaperti), ultimi dati inseriti e approvati (riaperti)"
- ➢ Anno di pubblicazione: selezionare **+ "2018" + "2019" + "2020" + "2021" + "2022"**
- ➢ Tipologia (collezione): selezionare "1.1 Articolo in rivista" + "2.1 Contributo in volume (Capitolo o Saggio)" + "3.1 Monografia o trattato scientifico" + "4.1 Contributo in Atti di Convegno".

Una volta selezionati tutti i parametri di ricerca, fare click sul bottone "Cerca" posto alla fine dei filtri.

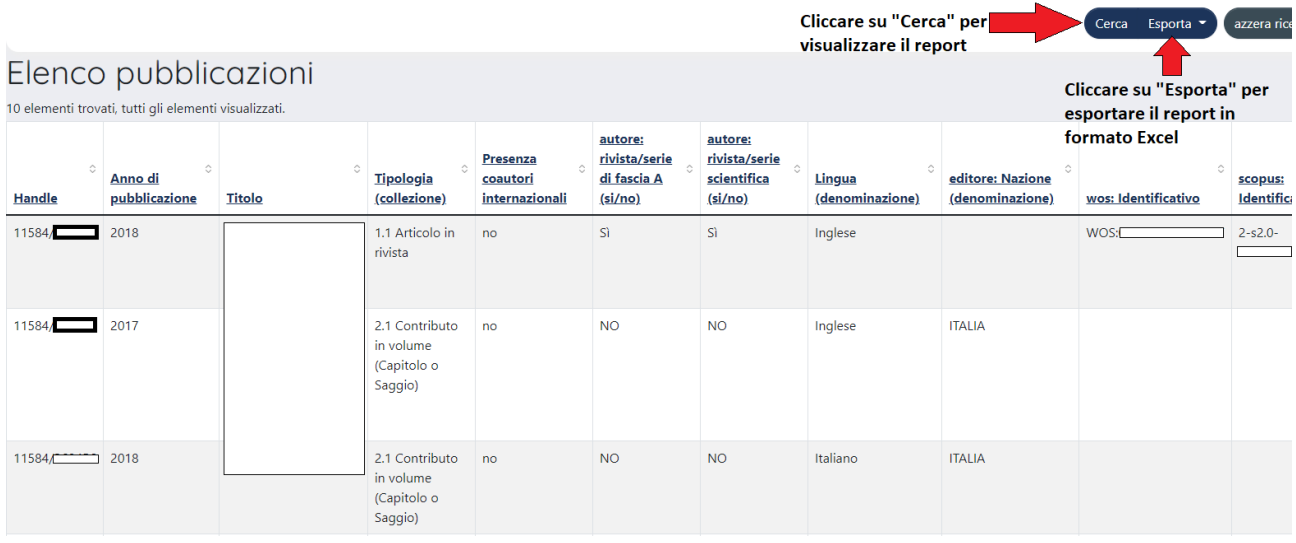

Il report generato può essere consultato a video o scaricato in formato Excel, cliccando sul bottone "Esporta".

## **Tabella di corrispondenza Metriche FdS 2023 – Campi IRIS da "REPORTISTICA e ANALISI"**

Per il presente bando vale la seguente tabella di corrispondenza:

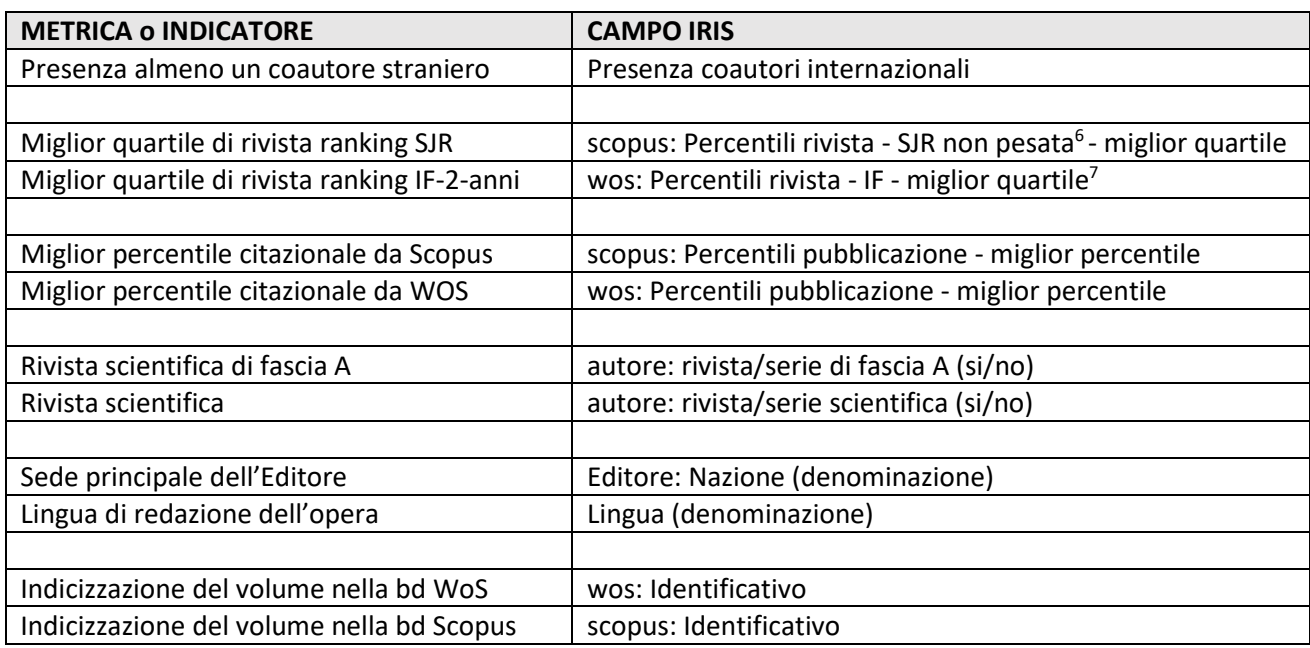

<span id="page-9-0"></span><sup>&</sup>lt;sup>6</sup> Il dato è verificabile alla fonte tramite il link<https://www.scimagojr.com/> (liberamente accessibile)

<span id="page-9-1"></span><sup>&</sup>lt;sup>7</sup> Il dato è verificabile alla fonte tramite il link <https://jcr.clarivate.com/jcr/home> (accesso riservato tramite rete di